## COLUMBUS METROPOLITAN LIBRARY

## Self-Enrollment Instructions

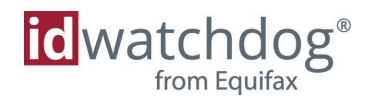

With ID Watchdog, you have an easy and affordable way to help better protect and monitor the identities of you and your family. Follow the instructions below to enroll.

- 1. Copy and paste your enrollment link into your web browser. Your Link: [http://www.idwatchdog.com/myplan/](http://www.idwatchdog.com/myplan/campaigncode)CML
- 2. Click the *CHOOSE YOUR PLAN* button to see the plans and pricing available.
- 3. Choose the Individual or Family plan that is right for you. Click *GET STARTED*.
- 4. Review and confirm your order and enter your payment information. Read and accept Terms of Use. Click *CONTINUE*.
- 5. Enter your contact information to begin online account setup. Click *CONTINUE*.
- 6. To activate identity and credit monitoring, enter your Social Security number and date of birth. Create your username and password then choose your security questions.
- 7. Confirm your contact information (we recommend using a personal email address and cell phone). We'll send you a link to verify your identity.
- 8. Congratulations, your enrollment is complete. Look for your confirmation email, and if you did not receive it, check your junk/spam folder, and add ID Watchdog to your contact list to ensure you receive alerts and product updates moving forward.

ID Watchdog will notify you if we detect signs of potential identity theft related to your personal or financial information. Plus, we will send a summary of activity at the end of the month or let you know if no changes have been detected.

## **If you selected a family plan**

It's easy to add your dependents. From your online dashboard, select *FAMILY* from the top menu bar. Click the *ADD FAMILY MEMBER* button and enter each dependent's information.

If you have any issues setting up your account, call our 24/7/365 Customer Care Center at 866.513.1518 and our team will assist you.